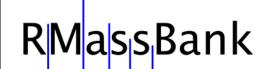

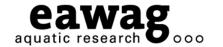

# RMassBank: Run-through the Principles and Workflow in R

#### **Emma Schymanski**

Michael Stravs, Heinz Singer & Juliane Hollender

Eawag, Dübendorf, Switzerland

Steffen Neumann, Erik Müller: IPB Halle, Germany

Tobias Schulze: UFZ Leipzig, Germany

RMassBank Questions: massbank@eawag.ch

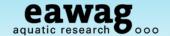

#### **Demonstration Overview**

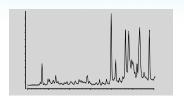

- o Install (and update) RMassBank and associated programs
- Run RMassBank for trial data
- Get a basic understanding for the workflow
- Understand the manual checking required
  - o "Fail peaks" checking these in raw data
  - Automatic annotation with CTS editing this data
- Generate records with RMassBank
- Upload these records to MassBank

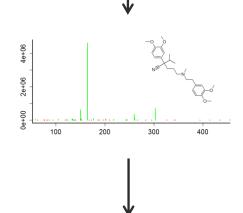

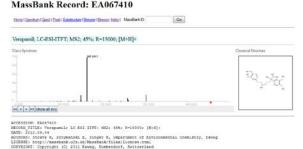

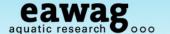

## Starting RMassBank

#### Open up RStudio (or R console)

And open up "RMassBank\_Demo.R"

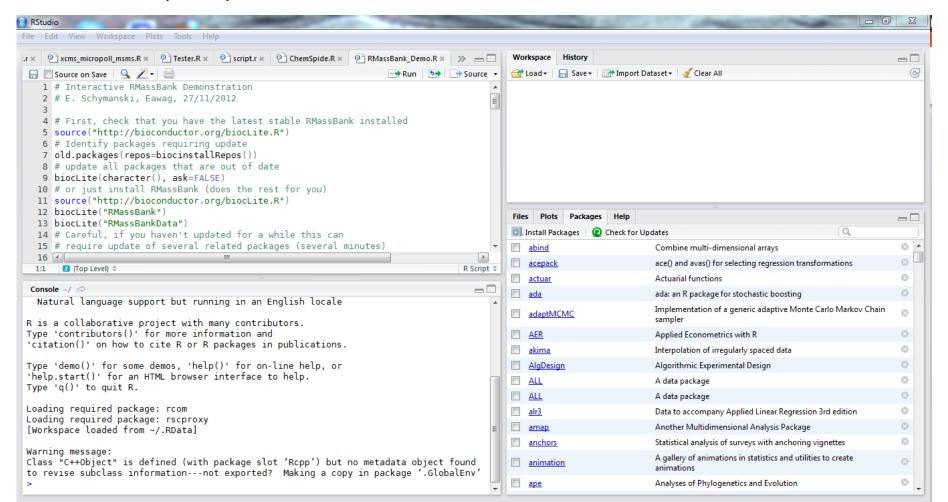

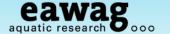

# Installing / Updating RMassBank

To check if you need to update RMassBank:

```
→ Source →
 1 # Interactive RMassBank Demonstration
 2 # E. Schymanski, Eawag, 27/11/2012
 4 # First, check that you have the latest stable RMassBank installed
 5 source("http://bioconductor.org/biocLite.R")
 6 # Identify packages requiring update
 7 old.packages(repos=biocinstallRepos())
8 # update all packages that are out of date
 9 biocLite(character(), ask=FALSE)
10 # or just install RMassBank (does the rest for you)
11 source("http Console ~/ ⇔
  biocLite("RM> source("http://bioconductor.org/biocLite.R")
  biocLite("RMBiocInstaller version 1.2.1, ?biocLite for help
  # Careful, i > old.packages(repos=biocinstallRepos())
                                 Package
15 # require up bitops
                                                   "C:/Users/schymaem/Documents/R/win-library/2.14"
                                 "bitops"
                                 "Cairo"
                                                   "C:/Users/schymaem/Documents/R/win-library/2.14"
16 # if you get Cairo
                                                   "C:/Users/schymaem/Documents/R/win-library/2.14"
                                 "coda"
                 coda
                 fingerprint
                                 "fingerprint"
                                                   "C:/Users/schymaem/Documents/R/win-library/2.14"
                 RANN
                                 "RANN"
                                                   "C:/Users/schymaem/Documents/R/win-library/2.14"
                 ral
                                 "ral"
                                                   "C:/Users/schymaem/Documents/R/win-library/2.14"
                                                   "C:/Users/schymaem/Documents/R/win-library/2.14"
                                 "rscproxy"
                 rscproxy
                                                   "C:/Users/schymaem/Documents/R/win-library/2.14"
                 XML
                                 "XML"
                                                   "C:/Users/schymaem/Documents/R/win-library/2.14"
                 Z00
                                 "ZOO"
                                 "acepack"
                                                   "C:/Program Files/R/R-2.14.1/library"
                 acepack
                                                   "C:/Program Files/R/R-2.14.1/library"
                                 "ape"
                 ape
```

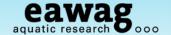

## Installing / Updating RMassBank

#### To install RMassBank:

```
🖳 🔲 Source on Save 🛚 🔍 🎢 🗸 🚞

⇒ Source

  1 # Interactive RMassBank Demonstration
  2 # E. Schymanski, Eawag, 27/11/2012
   3
  4 # First, check that you have the latest stable RMassBank installed
  5 source("http://bioconductor.org/biocLite.R")
  6 # Identify packages requiring update
  7 old.pack: > biocLite("RMassBank")
               BioC mirror: 'http://www.bioconductor.org'
  8 # update
               Using R version 2.14, BiocInstaller version 1.2.1.
  9 biocLite(
               Installing package(s) 'RMassBank'
 10 # or just Installing package(s) into 'C:/Users/schymaem/Documents/R/win-library/2.14'
 11 source("I (as 'lib' is unspecified)
 12 biocLite( Old packages: 'bitops', 'Cairo', 'coda', 'fingerprint', 'RANN', 'rgl', 'rscproxy',
                  'XML', 'zoo', 'acepack', 'ape', 'bitops', 'chron', 'coda', 'colorspace', 'eRm',
 13 biocLite
                 'fExoticOptions', 'fMultivar', 'fOptions', 'Hmisc', 'ipred', 'lavaan', 'maptools',
 14 # Careful
                  'mathgraph', 'mgcv', 'mondate', 'MPV', 'mvtnorm', 'polspline', 'RANN',
 15 # require
                 'RcmdrPlugin.qual', 'rcom', 'RcppArmadillo', 'rgdal', 'rgeos', 'rgl',
 16 # if you
                 'RGtk2Extras', 'rms', 'rpart', 'rscproxy', 'seriation', 'sets', 'sfsmisc', 'sp',
                  'spc', 'spdep', 'sudoku', 'tripack', 'TSA', 'tseries', 'tweedie', 'WriteXLS',
                  'XLConnect', 'XML', 'xts', 'Zelig'
               Update all/some/none? [a/s/n]:
               Warning: package 'rscproxy' is in use and will not be installed
                also installing the dependency 'lattice'
                trying URL 'http://stat.ethz.ch/CRAN/bin/windows/contrib/2.14/lattice 0.20-10.zip'
                Content type 'application/zip' length 710282 bytes (693 Kb)
```

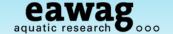

## Installing from source – if all else fails

(this means hand-installing other packages, avoid if possible!)

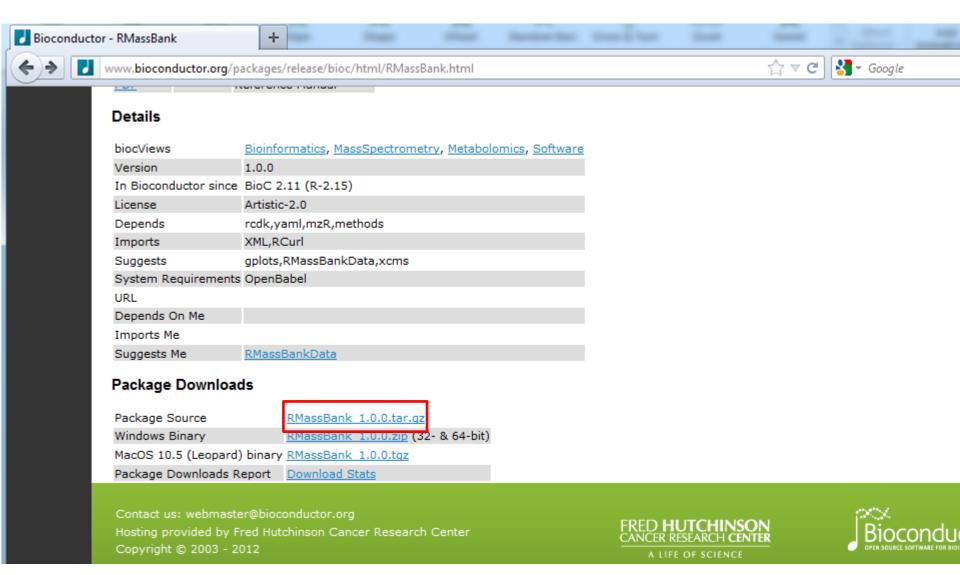

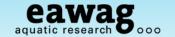

## Installing from source – if all else fails

(this means hand-installing other packages, avoid if possible!)

```
#If this doesn't work, try installing from source
# http://www.bioconductor.org/packages/release/bioc/html/RMassBank.html
                           > install.packages("C:/DATA/RMassBank/RMassBank_Versions/RMassBank_1.0.0.tar.gz",
# download Package :
                           repos=NULL, type="source")
# http://www.biocom/Installing package(s) into 'C:/Users/schymaem/Documents/R/win-library/2.14'
                           (as 'lib' is unspecified)
install.packages( | f | * installing *source* package 'RMassBank' ...
# http://www.blocon ** preparing package for lazy loading
                           Warning: package 'rcdk' was built under R version 2.14.2
# download package
                           Warning: package 'rcdklibs' was built under R version 2.14.2
# http://www.biocam Warning: package 'fingerprint' was built under R version 2.14.2
                           Warning: package 'iterators' was built under R version 2.14.2
install.packages(tf
                           Warning: package 'yaml' was built under R version 2.14.2
                       re| Warning: package 'Rcpp' was built under R version 2.14.2
                           ** help
                           *** installing help indices
                           ** building package indices ...
                           *** tangling vignette sources ...
                              'RMassBank.Rnw'
                           ** testing if installed package can be loaded
                           Warning messages:
                           1: package 'rcdk' was built under R version 2.14.2
                           2: package 'rcdklibs' was built under R version 2.14.2
                           3: package 'fingerprint' was built under R version 2.14.2
                           4: package 'iterators' was built under R version 2.14.2
                           5: package 'yaml' was built under R version 2.14.2
                           6: package 'Rcpp' was built under R version 2.14.2
                           * DONE (RMassBank)
```

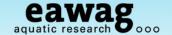

## Loading RMassBank

```
30 # Once you have got through all that, you need to load the packages:
  31 library("RMassBank")
  32 library("RMassBankData")
  33
 32:25 [7] (Top Level) $
                                                                                   R Script $
 Console ~/ 🗇
                                                                                      -\Box
> # Once you have got through all that, you need to load the packages:
> library("RMassBank")
Loading required package: mzR
Loading required package: Rcpp
Loading required package: XML
Loading required package: RCurl
Loading required package: bitops
Loading required package: zoo
Attaching package: 'zoo'
The following object(s) are masked from 'package:base':
    as.Date, as.Date.numeric
                           Loading required package: iterators
Loading required package:
                           Warning messages:
Loading required package:
                           1: package 'Rcpp' was built under R version 2.14.2
Loading required package:
                           2: package 'XML' was built under R version 2.14.2
Loading required package:
                           3: package 'bitops' was built under R version 2.14.2
Loading required package:
                           4: package 'zoo' was built under R version 2.14.2
                           5: package 'rcdk' was built under R version 2.14.2
                           6: package 'rcdklibs' was built under R version 2.14.2
                           7: package 'fingerprint' was built under R version 2.14.2
                           8: package 'iterators' was built under R version 2.14.2
                           > library("RMassBankData")
                           Warning message:
                           package 'RMassBankData' was built under R version 2.14.2
```

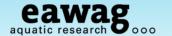

# Finding out more about RMassBank

vignette("RMassBank")

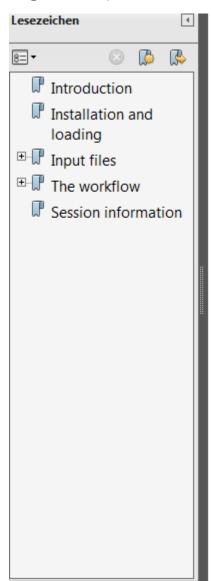

RMassBank: The workflow by example

Michael Strays

October 2, 2012

# We'll kind-of work through this today...

| 1 | Introduction                   | 2  |
|---|--------------------------------|----|
| 2 | Installation and loading       | 2  |
| 3 | Input files                    | 3  |
|   | 3.1 LC/MS data                 | 3  |
|   | 3.2 Compound list              | 4  |
|   | 3.3 Settings                   | 4  |
| 4 | The workflow                   | 7  |
|   | 4.1 Mass spectrometry workflow | 7  |
|   | 4.2 MassBank record workflow   | 14 |
| 5 | Session information            | 16 |

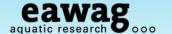

#### Install / Check OpenBabel

If you think you already have this, check e.g. (for Windows....)

- All Programs => OpenBabel 2.X.X
- C:\Program Files\OpenBabel-2.3.0

If you don't have this, please download (not required but it is recommended)

http://openbabel.org/

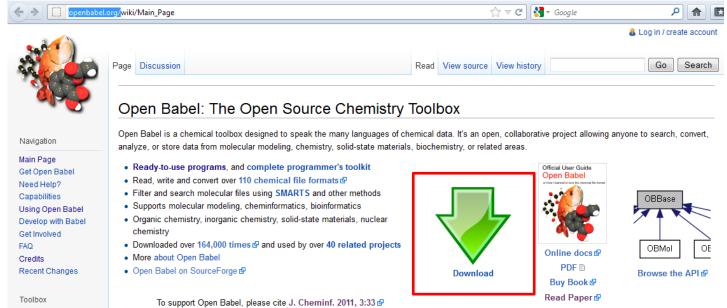

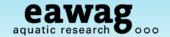

Install / Check OpenBabel

#### Why OpenBabel?

- Convert SMILES (c1ccccc1) to structure
- C:\Program Files\OpenBabel-2.3.0

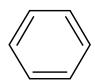

#### NOTE:

- By default, RMassBank will work without OpenBabel and has a back-up solution using CACTUS
- But, structures are less visually appealing

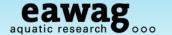

Install / Check Proteowizard

#### Why Proteowizard?

- Convert raw data files to an open format (we chose mzML)
- Is one of most established and supported converters

NOTE: If you will only ever use RMassBank once (i.e. today) Check to see if you have it

- E.g. for me: C:\DATA\Program\_Info\pwiz
- You want "MSConvertGUI.exe"

| Name                       | Date modified    | Type               | Size     |
|----------------------------|------------------|--------------------|----------|
| MassLynxRaw.dll            | 27.01.2012 03:00 | Application extens | 125 KB   |
| MassSpecDataReader.dll     | 27.01.2012 03:00 | Application extens | 44 KB    |
| MathNet.Iridium.dll        | 26.04.2011 23:15 | Application extens | 240 KB   |
| msaccess.exe               | 27.01.2012 03:01 | Application        | 5'792 KB |
| msbenchmark.exe            | 27.01.2012 03:03 | Application        | 4'044 KB |
| mscat.exe                  | 27.01.2012 03:02 | Application        | 4'025 KB |
| msconvert.exe              | 27.01.2012 03:01 | Application        | 5'755 KB |
| MSConvertGUI.exe           | 27.01.2012 03:01 | Application        | 54 KB    |
| MSConvertGUI.exe.manifest  | 09.01.2012 22:44 | MANIFEST File      | 3 KB     |
| msdiff.exe                 | 27.01.2012 03:01 | Application        | 4'206 KB |
| msdir.exe                  | 27.01.2012 03:01 | Application        | 4'166 KB |
| MSFileReader.XRawfile2.dll | 13.12.2011 06:22 | Application extens | 237 KB   |

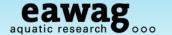

Install / Check Proteowizard

No Proteowizard (pwiz)?: http://proteowizard.sourceforge.net/downloads.shtml

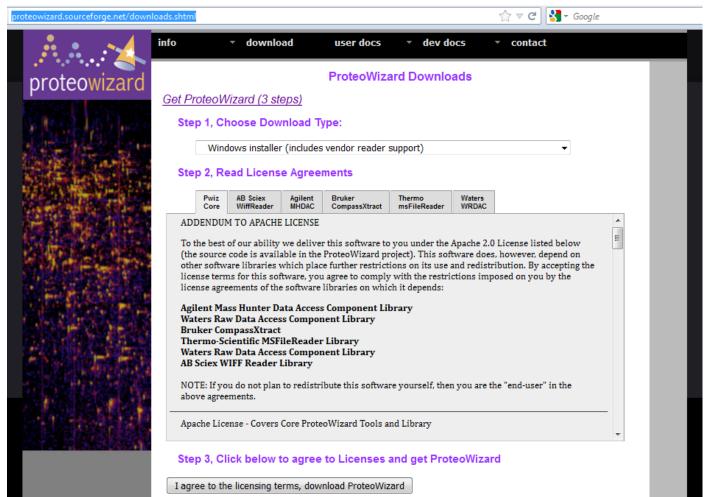

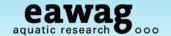

Install / Check Proteowizard

To use profile data (RMassBank deprofiler):

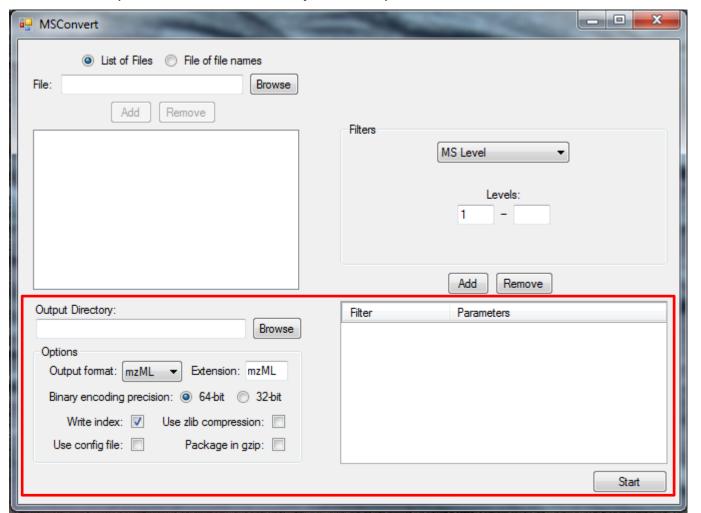

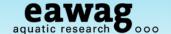

Install / Check Proteowizard

To use centroid data (Pwiz deprofiler – example data prepared this way):

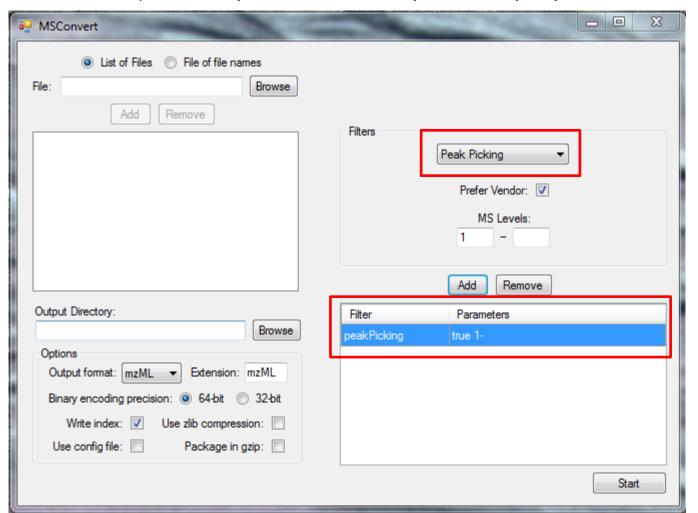

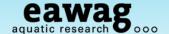

File names...

The files are used to identify a compound in the workflow

- o \_1234\_ is the compound ID which is also in the compound list
- o mzML is the format currently read by RMassBank
- Advanced / alternative formats possible
  - o Provided in the GUI; more details from Steffen

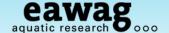

The compound list

#### Go back to the R / RStudio window

- Choose a working directory (change this!!! and create a new one if you like)
- O Copy the compound list into this directory:

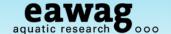

#### The compound list

#### Open up the compound list (Excel, OpenOffice):

- Ignore any error messages Excel gives you (it is CSV, not SYLK!!!)
- o Red fields are required: ID for file name, SMILES,
- Optional: Name (SMILES back-up) and RT for MS and MS/MS retrieval window

| A  | Λ    | В           | С           | D                     | r     | Ε                                           | F                 | G          | H   |
|----|------|-------------|-------------|-----------------------|-------|---------------------------------------------|-------------------|------------|-----|
| 1  | ID   | Name_de     | Name_En     | Name                  |       | SMILES                                      | RT                | CAS        |     |
| 2  | 2817 | Kokain      | Cocaine     | Cocaine               | L     | <del>[с@н]1([с@@н]2N([с@@н](с[с@@н]10</del> | ( <del>5.15</del> | 50-36-2    |     |
| 3  | 2818 | 1-(3-Chlor  | 1-(3-Chlor  | 1-(3-Chlorophenyl)pip | pera  | c1c(Cl)cccc1N1CCNCC1                        | 5.25              | 6640-24-0  |     |
| 4  | 2819 | 1-(3-Triflu | 1-(3-Triflu | 1-(3-Trifluoromethylp | hen   | c1c(C(F)(F)F)cccc1N1CCNCC1                  | 6.05              | 15532-75-9 | )   |
| 5  | 2820 | 1-Benzylp   | 1-Benzylp   | 1-Benzylpiperazine    |       | C1CN(CCN1)Cc1ccccc1                         | 1.64              | 2759-28-6  |     |
| 6  | 2821 | Amitripty   | Amitripty   | Amitriptyline         |       | C1(\c2c(CCc3c1cccc3)cccc2)=C\CCN(C)C        | 8.65              | 50-48-6    |     |
| 7  | 2822 | Amphetar    | Amphetar    | Amphetamine           |       | c1(ccccc1)CC(N)C                            | 3.7               | 300-62-9   |     |
| 8  | 2823 | Benzoyled   | Benzoyle    | Benzoylecgonine       |       | O(C(=O)c1ccccc1)[C@@H]1[C@@H]([C@@H         | 1] 4.7            | 519-09-5   |     |
| 9  | 2824 | Dextrome    | Dextrome    | Dextromethorphan      |       | c12[C@]34[C@@H]([C@@H]([N@@](C)CC3          | 6.7               | 125-71-3   |     |
| 10 | 2825 | EDDP (2-E   | EDDP (2-E   | EDDP (2-Ethylidene-1  | ,5-di | $C1[C@@H](C)N(C)C(\C1(c1ccccc1)c1ccccc1)=$  | 6.65              | 30223-73-5 | 5   |
| 11 | 2826 | Ketamin     | Ketamine    | Ketamine              |       | c1([C@@]2(C(CCCC2)=O)NC)c(cccc1)Cl          | 4.7               | 6740-88-1  |     |
| 12 | 2827 | Mephedro    | Mephedro    | Mephedrone (4-Meth    | ıylm  | Cc1ccc(cc1)C(=O)C(C)NC                      | 4.45              | 1189805-4  | 6-6 |
| 13 | 2828 | Methador    | Methador    | Methadone             |       | CCC(=O)C(CC(C)N(C)C)(c1ccccc1)c2cccc2       | 8.35              | 76-99-3    |     |
| 14 | 2829 | Methamp     | Methamp     | Methamphetamine       |       | c1cccc(c1)C[C@H](C)NC                       | 3.85              | 537-46-2   |     |
| 15 | 2830 | Naltrexon   | Naltrexon   | Naltrexone            |       | c12[C@]34[C@@]5([C@H]([N@](CC6CC6)CC        | 3.25              | 16590-41-3 | 3   |
| 16 | 2758 | Ephedrin    | Ephedrine   | Ephedrine             |       | c1([C@H]([C@@H](NC)C)O)ccccc1               | 3.03              | 299-42-3   |     |
| 17 |      |             |             |                       |       |                                             |                   |            |     |

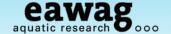

The settings file (lucky last bit!!)

A number of settings are necessary for successful generation:

- Data processing
- Correct annotation of spectra

```
# Now, generate a settings file:
RmbSettingsTemplate("mysettings.ini")
```

Open up in any text editor and edit...

```
File Edit Format View Help

# Sample configuration file for RMassBank.
# Adapt this file to your needs.
# NOTE: Do not indent with TAB characters! Use only spaces.
# (If your editor converts TAB to a certain number of spaces, it's OK.)
# Use a space after the colon.

# Deprofile input data?
# Leave empty if input data is already in "centroid" mode.
# Use values deprofile.spline, deprofile.fwimm or deprofile.localMax to convert the input data with the
# corresponding algorithm. See ?deprofile
# Deviation (in minutes) allowed the for retention time
rtMargin: 0.4
```

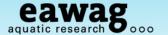

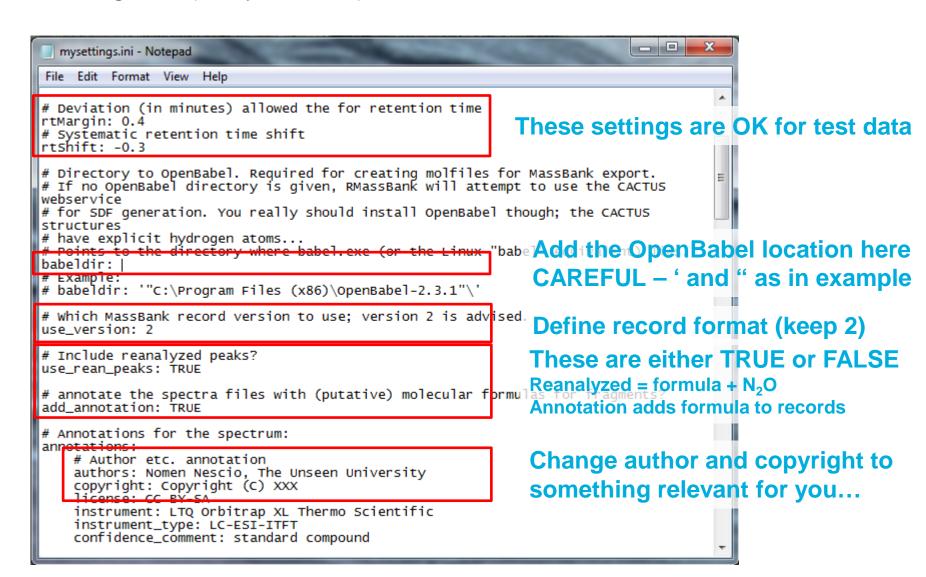

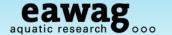

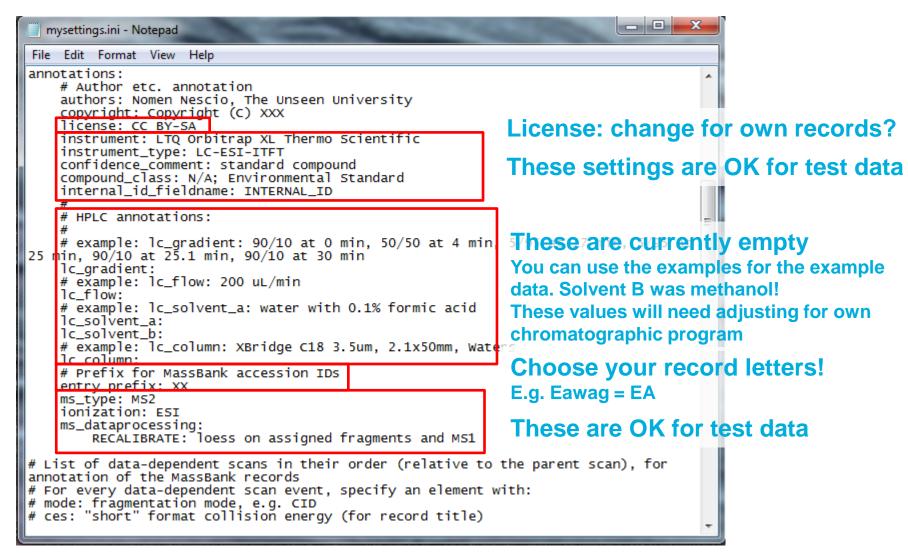

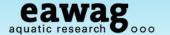

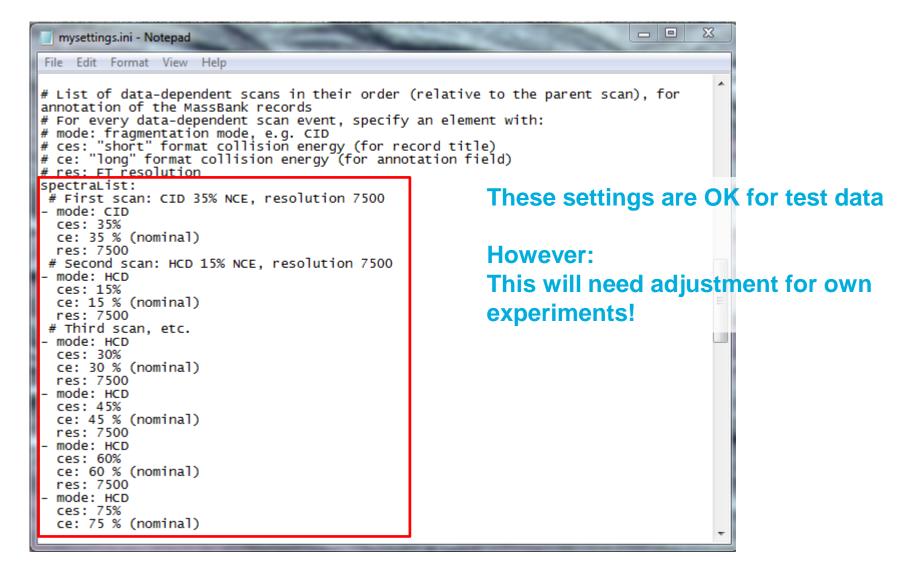

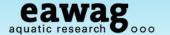

```
mysettings.ini - Notepad
File Edit Format View Help
# Shifts of the starting points for RMassBank accession numbers.
# Change these if you measure different adducts
accessionNumberShifts:
                                                        Fixed accession number: XXYYYYZZ;
    pH: 0 # [M+H]+: Accession numbers 1-14
    pm: 16 # [M]+: 17-30
                                                        XX = letters, YYYY = compound ID
    pNa: 32 # [M+Na]+: 33-46
    mH: 50 # [M-H]-: 51-64
                                                        ZZ = "shifts" – for us, these adducts
    mFA: 66 # [M+FA]-: 67-80
# A list of known electronic noise peaks
electronicNoise:
                                                        Remove consistent electronic noise
- 189.825
 201.725
                                                        Add the middle mass of the noise (often broad
 196.875
 Exclusion width of electronic noise peaks (from unmatch
                                                        peaks, or slightly varying)
# reanalysis)
electronicNoiseWidth: 0.3
                                                        Then add exclusion width –not too generous!
# recalibration settings:
# recalibrate by: dppm or dmz
                                                        Recalibrate settings:
recalibrateBy: dppm
                                                        Mass accuracy unit
# recalibrate MS1:
# separately (separate)
# with common curve (common)
                                                        MS & MS/MS
# do not recalibrate (none)
recalibrateMS1: common
# Custom recalibration function: You can overwrite the recal function by
# making any function which takes rcdata$recalfield - rcdata$mzFound.
# The settings define which recal function is used.
# Note: if recalibrateMS1 is "common", the setting "recalibrator: These are OK for test data
meaningless
# because the MS1 points will be recalibrated together with the MChanges necessary if recalibration
# the MS2 recalibration function.
                                                                needs adjusting
recalibrator:
    MS1: recalibrate.loess
    MS2: recalibrate.loess
```

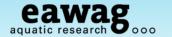

Finally: Save this before you go on!!!

The settings file (lucky last bit!!)

ppmFine: 5 prelimCut: 1e4 prelimCutRatio: 0

fineCut: 0 fineCutRatio: 0 specOkLimit: 1e4 dbeMinLimit: -0.5

```
💹 mysettings_ES.ini - Notepad
File Edit Format View Help
# Define the multiplicity filtering level
# Default is 2 (peak occurs at least twice)
# Set this to 1 if you want to turn this option off.
                                                              Multiplicity Filtering settings e.g. require
# Set this to anything > 2 if you want harder filtering multiplicityFilter: 2
                                                              Peak to occur twice or more.
# Define the title format.
# You can use all entries from MassBank records as tokens
  plus the additional token RECORD_TITLE_CE, which is a shortened
# version of the collision energy specifically for use in the title.
# Every line is one entry and múst have one tóken in curly brackets
# e.g. {CH$NAME} or {AC$MASS_SPECTROMETRY: MS_TYPE} plus optionally
# additional text in front or behind e.g.
                                                                               Change the title format
# R={AC$MASS_SPECTROMETRY: RESOLUTION}
# If this is not specified, it defaults to a title of the format
                                                                               If you wish to display different
# "Dinotefuran; LC-ESI-QFT; MS2; CE: 35%; R=35000; [M+H]+"
# Note how everything must be in "" here because otherwise the : are getinformation in the title
titleFormat:
  "{CH$NAME}"
  "{AC$INSTRUMENT_TYPE}"
"{AC$MASS_SPECTROMETRY: MS_TYPE}"
  "CE: {RECORD_TITLE_CE}"
  "R={AC$MASS_SPECTROMETRY: RESOLUTION}"
  "{MS$FOCUSED_ION: PRECURSOR_TYPE}"
# Define filter settings.
# For Orbitrap, settings of 15 ppm in low mass range, 10 ppm in high
# mass range, m/z = 120 as mass range division and 5 ppm for recalibrated
# data overall are recommended.
filterSettings:
    ppmHighMass: 10
                                                                       These are all advanced settings
    ppmLowMass: 15
    massRangeDivision: 120
```

and do not need to be changed

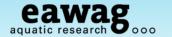

Finally: Save this before you go on!!!

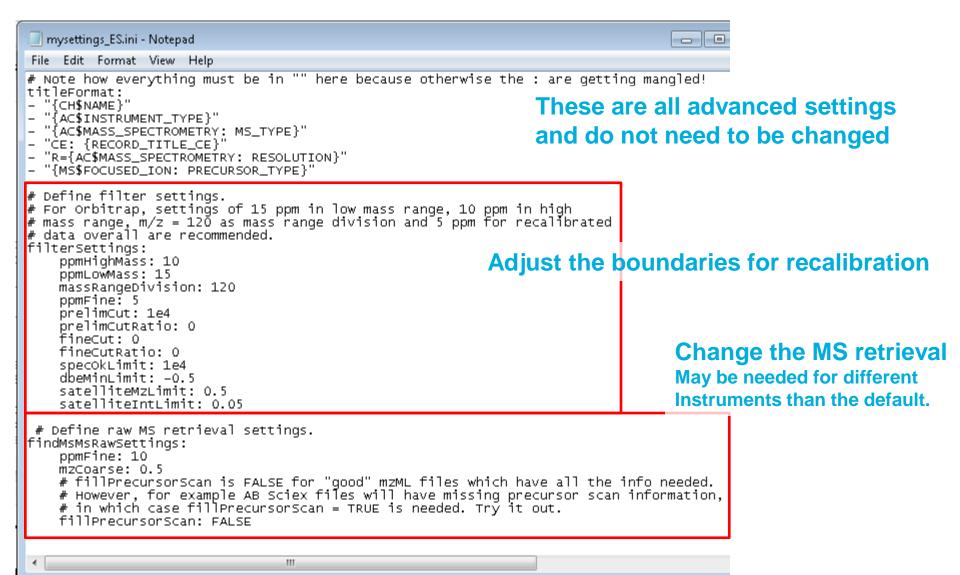

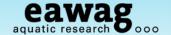

## RMassBank Workflow - Simple Form

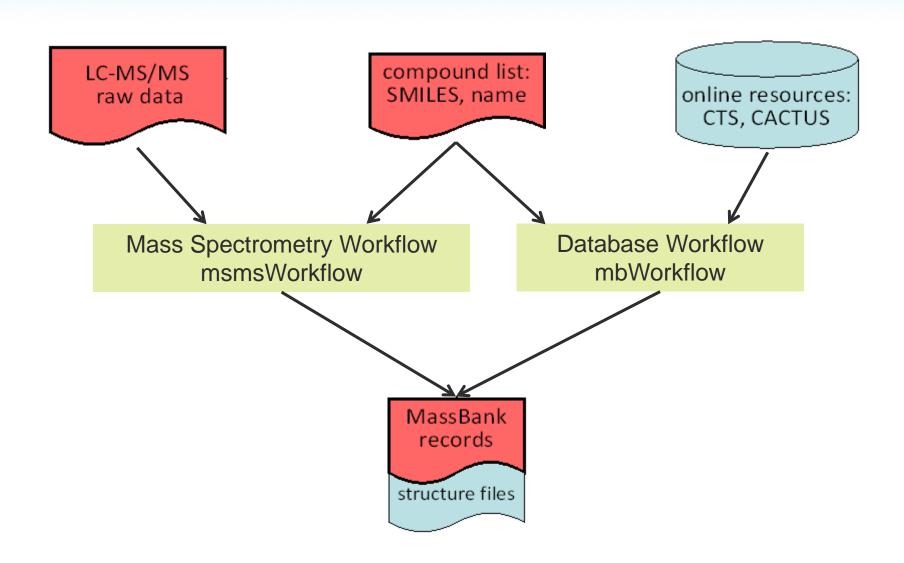

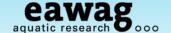

Now we can get started!

Go back to your R session and "RMassBank\_Demo.R"

Select and run this whole snippet – but change the file name first!

```
📊 🔲 Source on Save 🛚 🔍 🎢 🖝 🚔
                                                                    Run 🕪 🗫 Source 🕶
 52 # Start the MS Workflow
 53 loadRmbSettings("mysettings ES.ini")
 54 # Start a new workspace
 55 w <- newMsmsWorkspace()
 56 # and load the files from the test data set
 57 files <- list. Console C:/DATA/RMassBank/RMassBank_Demo/ 🖂
                   > basename(files)
 58
                    [1] "1_3_Chlorophenyl_piperazin_2818_pos.mzML"
 59 # if you want
                    [2] "1 3 Trifluoromethylphenyl piperazin 2819 pos.mzML"
 60 basename(files
                    [3] "1 Benzylpiperazin 2820 pos.mzML"
 61 # and add the
                    [4] "Amitriptylin 2821 pos.mzML"
 62 w@files <- fil
                    [5] "Amphetamin 2822 pos.mzML"
 63 # if you want
                    [6] "Benzoylecgonin 2823 pos.mzML"
 64 #w@files <- fi
                    [7] "Cocain 2817 pos.mzML"
 65 # Then load th
                    [8] "Dextromethorphan 2824 pos.mzML"
 66 loadList("./Cd
                    [9] "EDDP 2 Ethyl 1 5 dimethyl 3 3 diphenylpyrrolinium 2825 pos.mzML"
 67
                    [10] "Ephedrin 2758 pos.mzML"
                    [11] "Ketamin 2826 pos.mzML"
                   [12] "Mephedron 4 Methylmethcathinon 2827 pos.mzML"
                    [13] "Methadon 2828 pos.mzML"
                   [14] "Methamphetamin 2829 pos.mzML"
                   [15] "Naltrexon 2830 pos.mzML"
                   > # and add the files to the workspace
                   > w@files <- files
```

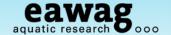

msmsWorkflow: 8 Steps in summary

- Step 1: Search all files for MS/MS spectra of compound
- Step 2: Molecular formula fitting for all peaks (large tolerance)
- Step 3: Analyzed spectra aggregated into a list
- Step 4: Recalibration curve is calculated; all spectra are recalibrated
- O Step 5: Recalibrated spectra are reanalyzed (new formula fit post calibration)
- Step 6: Reanalyzed spectra aggregated. Electronic noise removed.
  - o Back-up saved as archiveName.RData
- Step 7: Fail peaks are reanalyzed (formula + 2N, O)
  - o Back-up saved as archiveName\_RA.RData
- Step 8: Multiplicity Filtering: peaks occurring once only are removed.
  - o Back-up saved as archiveName\_RF.RData
  - High Intensity Fail Peaks: archiveName\_Failpeaks.csv

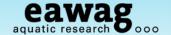

8 steps in RMassBank code...

Steps 1:4 – up to recalibration

```
# Start the workflow with steps 1 to 4:
w <- msmsWorkflow(w, mode="pH", steps=c(1:4), archivename = "pH_narcotics")</pre>
```

- Warning: this can take a while....
- O Progress:

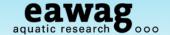

Steps 1:4 of RMassBank code...

#### Recalibration plot at the end

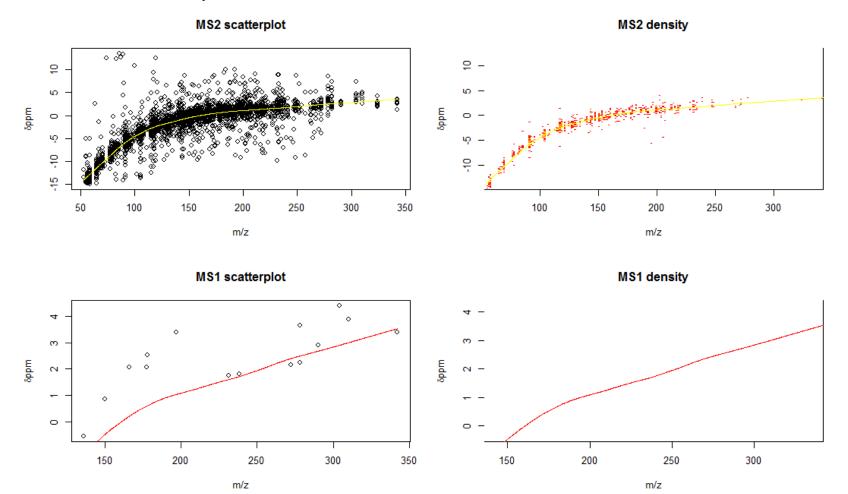

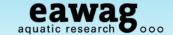

Steps 5:8 in RMassBank code...

Steps 5:8 – complete the MS workflow

```
# Keep going with steps 5-8:
w <- msmsWorkflow(w, mode="pH", steps=c(5:8), archivename = "pH_narcotics")</pre>
```

- Warning: this can also take a while....
- o Progress:

O Now we need to look at the "Fail Peaks"

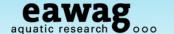

File listing should now look something like:

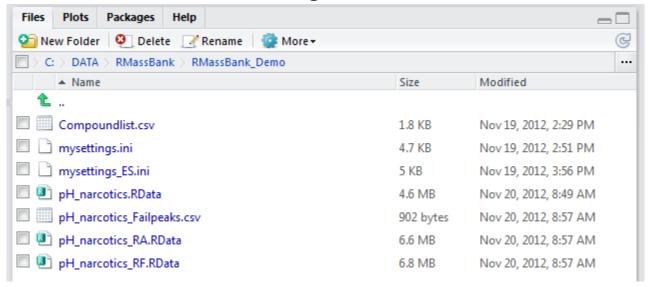

Open up the fail peaks (outside R) and have a look

|   |    |      |       |      |          |          | _       |         |     |          |          |           |           |          |          |
|---|----|------|-------|------|----------|----------|---------|---------|-----|----------|----------|-----------|-----------|----------|----------|
| A | Α  | В    | С     | D    | Е        | F        | G       | Н       | 1   | J        | K        | L         | M         | N        | О        |
| 1 | ОК | name | cpdID | scan | mzFound  | formula  | mzCalc  | dppm    | dbe | mz       | int      | formulaCo | parentSca | aMax     | mzCenter |
| 2 |    | 407  | 2817  | 558  | 182.1191 | NA       | NA      | NA      | NA  | 182.1193 | 117786.4 | 0         | 556       | 9902212  | 304.1543 |
| 3 |    | 2231 | 2821  | 963  | 233.1351 | NA       | NA      | NA      | NA  | 233.1355 | 255822.6 | 0         | 961       | 16383558 | 278.1903 |
| 4 |    | 3491 | 2824  | 723  | 215.1468 | NA       | NA      | NA      | NA  | 215.1471 | 242559.4 | 0         | 721       | 15875343 | 272.2009 |
| 5 |    | 3988 | 2825  | 725  | 249.1548 | NA       | NA      | NA      | NA  | 249.1553 | 516037.1 | 0         | 723       | 23457888 | 278.1903 |
| 6 |    | 4110 | 2825  | 730  | 193.0993 | NA       | NA      | NA      | NA  | 193.0995 | 138038.3 | 0         | 723       | 5673618  | 278.1903 |
| 7 |    | 5543 | 2828  | 938  | 265.1612 | NA       | NA      | NA      | NA  | 265.1618 | 146493.5 | 0         | 933       | 4158767  | 310.2165 |
| 8 |    | 6503 | 2830  | 352  | 211.0738 | C12H9N30 | 211.074 | -0.9633 | 13  | 211.0741 | 24055.95 | 1         | 346       | 195149.4 | 342.17   |
|   |    |      |       |      |          |          |         |         |     |          |          |           |           |          |          |

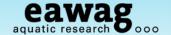

I, m/z of

4158767 310.2165

342.17

195149.4

## **Mass Spectrometry Workflow**

MS/MS

938 265.1611 NA

352 211.0738 C12H9N30

Fail Peaks

Compound

5543

6503

2828

2830

| 10 | ָ כ  |       | Sca  |          | MS/MS peak |        |      |     |   |          |          |           | ırsor     |          |          |
|----|------|-------|------|----------|------------|--------|------|-----|---|----------|----------|-----------|-----------|----------|----------|
| Α  | В    | С     | D    | Е        | F          | G      | Н    |     |   | J        | K        | L         | M         | N        | 0        |
| OK | name | cpdID | scan | mzFound  | formula    | mzCalc | dppm | dbe |   | mz       | int      | formulaCo | parentSca | aMax     | mzCenter |
|    | 407  | 2817  | 558  | 182.119: | NA         | NA     | NA   | NA  |   | 182.1193 | 117786.4 | 0         | 556       | 9902212  | 304.1543 |
|    | 2231 | 2821  | 963  | 233.135  | NA         | NA     | NA   | NA  |   | 233.1355 | 255822.6 | 0         | 961       | 16383558 | 278.1903 |
|    | 3491 | 2824  | 723  | 215.146  | NA         | NA     | NA   | NA  |   | 215.1471 | 242559.4 | 0         | 721       | 15875343 | 272.2009 |
|    | 3988 | 2825  |      | 249.154  |            | NA     | NA   | NA  | Н | 249.1553 | 516037.1 | 0         | 723       | 23457888 | 278.1903 |
|    | 4110 | 2825  | 730  | 193.099  | NA         | NA     | NA   | NA  |   | 193.0995 | 138038.3 | 0         | 723       | 5673618  | 278.1903 |

NΑ

211.074

m/z & I of

265.1618 146493.5

13 211.0741 24055.95

No formula calculated; not replicated (only present once) and low I compared with parent => "true" fail peaks Look at raw data of "2825"

-0.9633

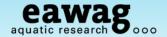

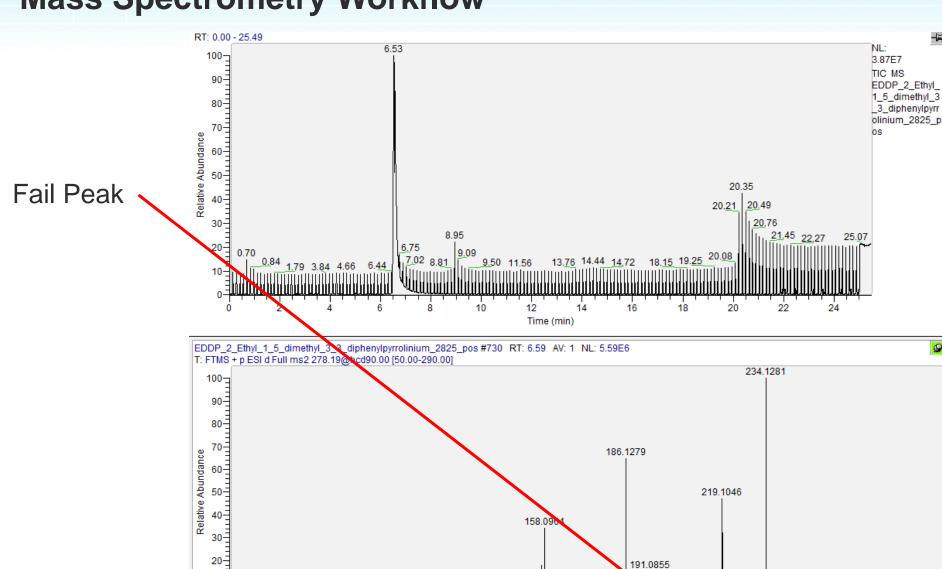

115.0539 129.0696 143.0729

140

120

207.1046

220

200

248.1440

240

262.1603

260

278.1978

280

172.1122

m/z

180

160

91.0537

100

70.0643

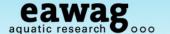

Fail Peaks

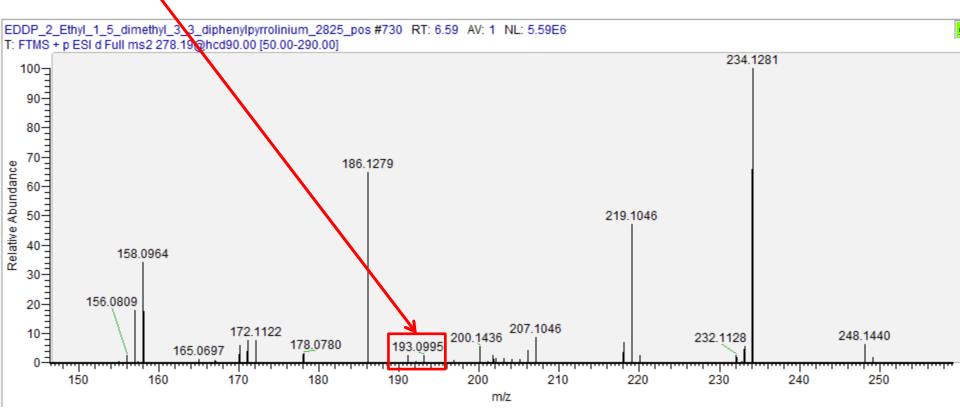

"Fail peak" is very minor part of spectrum, already within noise levels

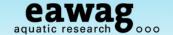

Fail Peaks

| A | Α  | В    | С     | D    | Е        | F        | G       | Н       | 1   | J        | K        | L         | M         | N        | 0        |
|---|----|------|-------|------|----------|----------|---------|---------|-----|----------|----------|-----------|-----------|----------|----------|
| 1 | ОК | name | cpdID | scan | mzFound  | formula  | mzCalc  | dppm    | dbe | mz       | int      | formulaCo | parentSca | aMax     | mzCenter |
| 2 |    | 407  | 2817  | 558  | 182.1191 | NA       | NA      | NA      | NA  | 182.1193 | 117786.4 | 0         | 556       | 9902212  | 304.1543 |
| 3 |    | 2231 | 2821  | 963  | 233.1351 | NA       | NA      | NA      | NA  | 233.1355 | 255822.6 | 0         | 961       | 16383558 | 278.1903 |
| 4 |    | 3491 | 2824  | 723  | 215.1468 | NA       | NA      | NA      | NA  | 215.1471 | 242559.4 | 0         | 721       | 15875343 | 272.2009 |
| 5 |    | 3988 | 2825  | 725  | 249.1548 | NA       | NA      | NA      | NA  | 249.1553 | 516037.1 | 0         | 723       | 23457888 | 278.1903 |
| 6 |    | 4110 | 2825  | 730  | 193.0993 | NA       | NA      | NA      | NA  | 193.0995 | 138038.3 | 0         | 723       | 5673618  | 278.1903 |
| 7 |    | 5543 | 2828  | 938  | 265.1612 | ŇÁ       | ŇÁ      | ŇÁ      | NA  | 265.1618 | 140493.5 | 0         | 933       | 4158767  | 310.2165 |
| 8 |    | 6503 | 2830  | 352  | 211.0738 | C12H9N3C | 211.074 | -0.9633 | 13  | 211.0741 | 24055.95 | 1         | 346       | 195149.4 | 342.17   |

Formula calculated, but also low intensity compared with precursor Go to raw data...

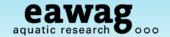

# **Mass Spectrometry Workflow**

Fail Peak (with formula)

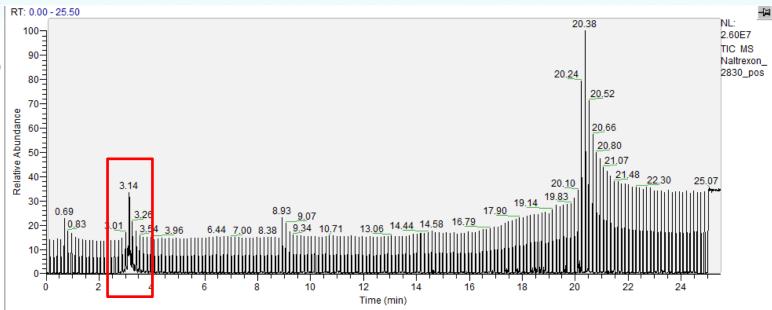

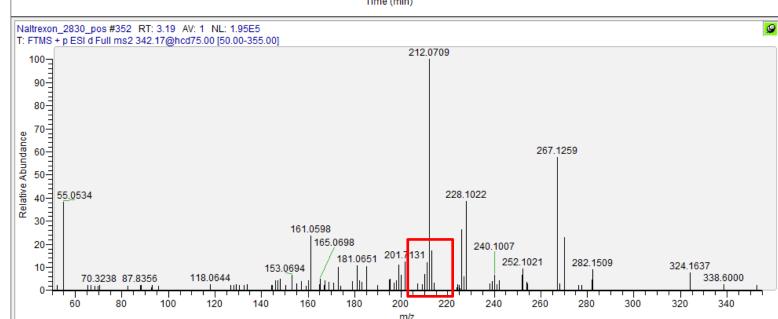

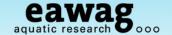

# **Mass Spectrometry Workflow**

Fail peak (with formula)

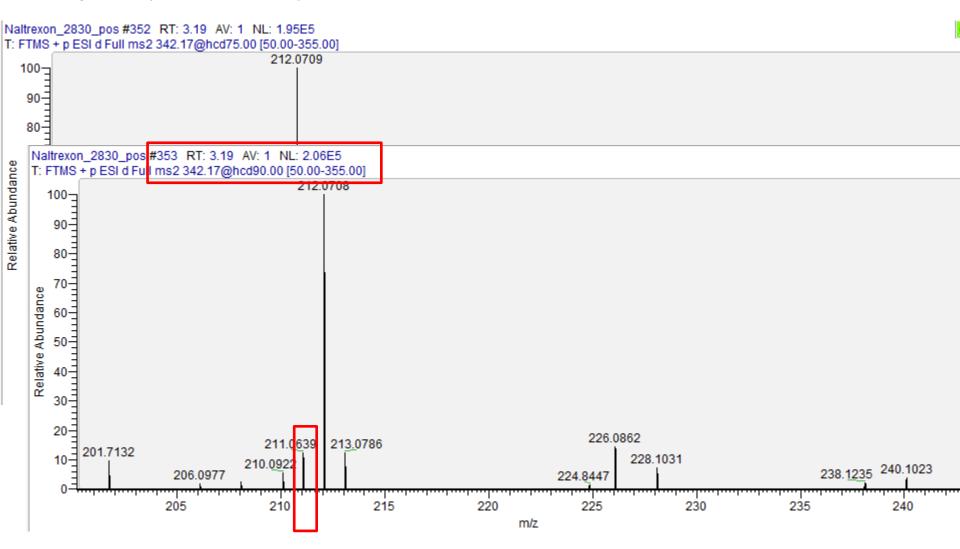

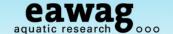

## **Mass Spectrometry Workflow**

Fail Peaks

Include this "fail peak" by entering a 1 in the OK column

- Save under a new name...
  - o e.g. "pH\_narcotics\_Failpeaks\_wOKs.csv"

| 4 | Α  | В    | С     | D    | Е        | F        | G       | Н       | 1   | J        | K        | L         | M         | N        | С    |
|---|----|------|-------|------|----------|----------|---------|---------|-----|----------|----------|-----------|-----------|----------|------|
| 1 | ОК | name | cpdID | scan | mzFound  | formula  | mzCalc  | dppm    | dbe | mz       | int      | formulaCo | parentSca | aMax     | mzCe |
| 2 | 0  | 407  | 2817  | 558  | 182.1191 | NA       | NA      | NA      | NA  | 182.1193 | 117786.4 | 0         | 556       | 9902212  | 304. |
| 3 | 0  | 2231 | 2821  | 963  | 233.1351 | NA       | NA      | NA      | NA  | 233.1355 | 255822.6 | 0         | 961       | 16383558 | 278. |
| 4 | 0  | 3491 | 2824  | 723  | 215.1468 | NA       | NA      | NA      | NA  | 215.1471 | 242559.4 | 0         | 721       | 15875343 | 272. |
| 5 | 0  | 3988 | 2825  | 725  | 249.1548 | NA       | NA      | NA      | NA  | 249.1553 | 516037.1 | 0         | 723       | 23457888 | 278. |
| 6 | 0  | 4110 | 2825  | 730  | 193.0993 | NA       | NA      | NA      | NA  | 193.0995 | 138038.3 | 0         | 723       | 5673618  | 278. |
| 7 | 0  | 5543 | 2828  | 938  | 265.1612 | NA       | NA      | NA      | NA  | 265.1618 | 146493.5 | 0         | 933       | 4158767  | 310. |
| 8 | 1  | 6503 | 2830  | 352  | 211.0738 | C12H9N3C | 211.074 | -0.9633 | 13  | 211.0741 | 24055.95 | 1         | 346       | 195149.4 | 34   |
| 9 |    |      |       |      |          |          |         |         |     |          |          |           |           |          |      |

We are now ready to go onto the Record Creation part of the workflow...

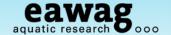

## RMassBank Workflow - Simple Form

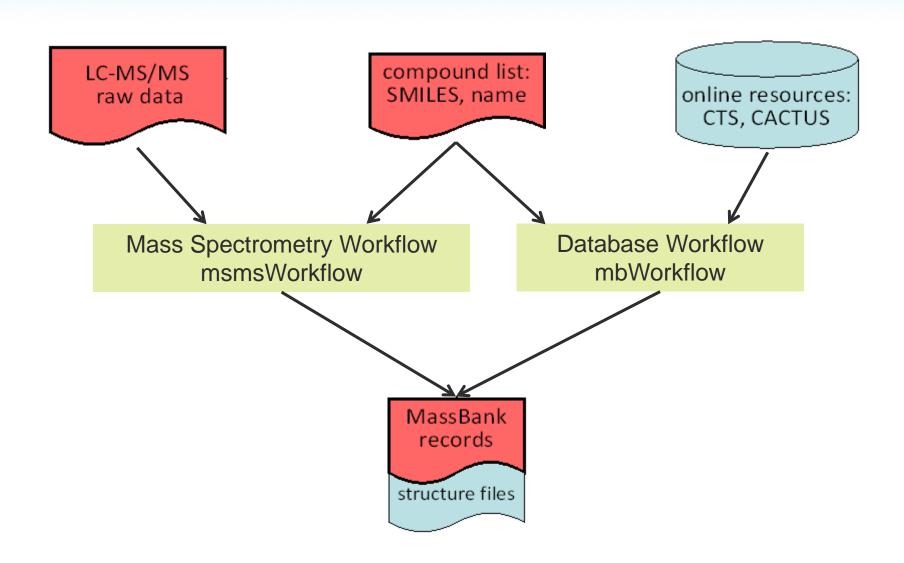

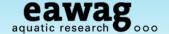

Start a new MB workspace and reset the "Infolists" (compound information)

o Reset and load "Infolists" (compound information) - we will use a part-filled one

```
79
80 # Next, start the MassBank Record Workflow:
81 mb <- newMbWorkspace(w)
82 mb <- resetInfolists(mb)
83 # To speed up this example, we have provided a partially complete list
84 mb <- loadInfolists(mb, system.file("infolists_incomplete",
85 package="RMassBankData"))
```

Add fail peaks, if applicable, and start the workflow:

```
# now add the fail peaks from above, if you have included any
mb <- addPeaks(mb, "pH_narcotics_Failpeaks_wOKs.csv")

92
93 # Start the record generation workflow
94 mb <- mbWorkflow(mb, infolist_path="./Narcotics_infolist.csv")
95</pre>
```

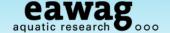

#### Progress:

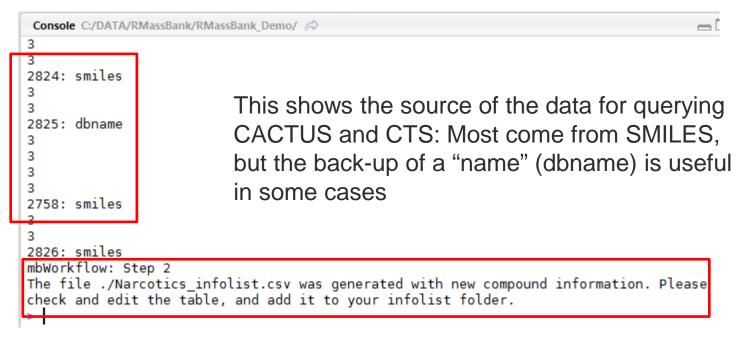

There is new information to check manually Please open the table in Excel/OpenOffice...

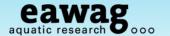

### Infolist Editing (1) - Names

| A  | Α | В    | С         | D           | Е        | F          | G     | Н           | 1            | J          | K         | L        | M         |
|----|---|------|-----------|-------------|----------|------------|-------|-------------|--------------|------------|-----------|----------|-----------|
| 1  |   | id   | dbcas     | dbname      | dataused | COMMEN     | COMME | CH\$NAM     | E CH\$NAME   | CH\$NAME   | сн\$сомг  | CH\$FORM | CH\$EXACT |
| 2  | 1 | 2819 | 15532-75- | 1-(3-Triflu | smiles   | standard o | 281   | 1-[3-(trifl | 1-(3-(Trifl  | uoromethy  | N/A; Envi | C11H13F3 | 230.1031  |
| 3  | 2 | 2821 | 50-48-6   | Amitripty   | smiles   | standard o | 282   | L           |              |            | N/A; Envi | C20H23N  | 277.183   |
| 4  | 3 | 2822 | 300-62-9  | Amphetar    | smiles   | standard o | 282   | Ampheta     | r Amfetam    | (1-methyl  | N/A; Envi | C9H13N   | 135.1048  |
| 5  | 4 | 2823 | 519-09-5  | Benzoyled   | dbname   | standard o | 282   | Benzoyle    | None         | 3-benzoy   | N/A; Envi | C16H19NC | 289.1314  |
| 6  | 5 | 2817 | 50-36-2   | Cocaine     | dbname   | standard o | 281   | 7 Cocaine   | Unknown      | (1S,3S,4R, | N/A; Envi | C17H21NC | 303.1471  |
| 7  | 6 | 2824 | 125-71-3  | Dextrome    | smiles   | standard o | 282   | ı           |              |            | N/A; Envi | C18H25NC | 271.1936  |
| 8  | 7 | 2825 | 30223-73- | EDDP (2-E   | dbname   | standard o | 282   | 5           |              |            | N/A; Envi | C20H23N  | 277.183   |
| 9  | 8 | 2758 | 299-42-3  | Ephedrine   | smiles   | standard o | 275   | Ephedrin    | € (1R,2S)-2- | (methylam  | N/A; Envi | C10H15NC | 165.1154  |
| 10 | 9 | 2826 | 6740-88-1 | Ketamine    | smiles   | standard o | 282   | 5           |              |            | N/A; Envi | C13H16CI | 237.092   |
| 11 |   |      |           |             |          |            |       |             |              |            |           |          |           |
|    |   |      |           |             |          |            |       |             |              |            |           |          |           |

#### Fix up the names here

- "None", "Unknown" unnecessary
- At least one name should be present (copy from dbname)

| · ·          |              | · ·        |            |
|--------------|--------------|------------|------------|
| Н            | 1            | J          | K          |
| CH\$NAME     | CH\$NAME     | CH\$NAME   | СН\$СОМР   |
| 1-[3-(triflu | 1-(3-(Trifle | uoromethy  | N/A; Envir |
| Amitripty    | ine          |            | N/A; Envir |
| Amphetar     | Amfetami     | (1-methyl  | N/A; Envir |
| Benzoyled    | 3-benzoy     | loxy-8-met | N/A; Envir |
| Cocaine      | (1S,3S,4R,   | 5R)-3-ben  | N/A; Envir |
| Dextrome     | thorphan     |            | N/A; Envir |
| EDDP (2-E    | thylidene-   | 1,5-dimeth | N/A; Envir |
| Ephedrine    | (1R,2S)-2-   | (methylam  | N/A; Envir |
| Ketamine     |              |            | N/A; Envir |
|              |              |            |            |

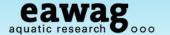

Infolist Editing (2) – double-check CAS Numbers (if they were in original csv)

|             | 1           |          |            |         |              |             |            |           |          |           |            |          |              |    |
|-------------|-------------|----------|------------|---------|--------------|-------------|------------|-----------|----------|-----------|------------|----------|--------------|----|
| С           | D           | Е        | F          | G       | Н            | I           | J          | K         | L        | M         | N          | 0        | Р            | Γ  |
| dbcas       | dbname      | dataused | COMMEN     | COMMEN. | CH\$NAME     | CH\$NAME    | CH\$NAME   | СН\$СОМР  | CH\$FORM | CH\$EXACT | CH\$SMILE  | CH\$IUPA | C CH\$LINK.C | CH |
| 15532-75-   | :-(3-Triflu | smiles   | standard o | 2819    | 1-[3-(triflu | 1-(3-(Trifl | uoromethy  | N/A; Envi | C11H13F3 | 230.1031  | c1c(C(F)(F | InChI=1S | /(15532-75-9 |    |
| L 50-48-6   | Amitripty   | smiles   | standard o | 2821    | Amitripty    | line        |            | N/A; Envi | C20H23N  | 277.183   | C1(\c2c(C  | InChI=1S | /(50-48-6    |    |
| 2 300-62-9  | Amphetar    | smiles   | standard o | 2822    | Amphetar     | Amfetam     | (1-methyl  | N/A; Envi | C9H13N   | 135.1048  | c1(ccccc1) | InChI=1S | /(300-62-9   | CI |
| 519-09-5    | Benzoyle    | dbname   | standard o | 2823    | Benzoyle     | 3-benzoy    | loxy-8-me  | N/A; Envi | C16H19NC | 289.1314  | CN1C2CCC   | InChI=1S | /(519-09-5   |    |
| 7 50-36-2   | Cocaine     | dbname   | standard o | 2817    | Cocaine      | (1S,3S,4R   | ,5R)-3-ben | N/A; Envi | C17H21NC | 303.1471  | CN1C2CCC   | InChI=1S | /(50-36-2    |    |
| 125-71-3    | Dextrome    | smiles   | standard o | 2824    | Dextrome     | thorphan    |            | N/A; Envi | C18H25NC | 271.1936  | c12[C@]34  | InChI=1S | /(125-71-3   |    |
| 30223-73-   | DDP (2-E    | dbname   | standard c | 2825    | EDDP (2-E    | thylidene-  | 1,5-dimeti | N/A, Envi | C20H23N  | 277.183   | None       | None >   |              | N  |
| 3 299-42-3  | phedrine    | smiles   | standard o | 2758    | Ephedrine    | (1R,2S)-2-  | (methylan  | N/A; Envi | C10H15NC | 165.1154  | c1([C@H]   | InChI=1S | /(299-42-3   |    |
| 5 6740-88-1 | Ketamine    | smiles   | standard o | 2826    | Ketamine     |             |            | N/A; Envi | C13H16CI | 237.092   | c1([C@@]   | InChI=19 | /(33643-46-8 | L  |
|             | J           |          |            |         |              |             |            | Ī         |          |           |            |          |              |    |

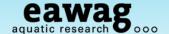

Infolist Editing (3) – reality-checking entries & delete "rubbish"

| M         | N          | 0         | Р          | Q          | R          | S          | Т    | Check thi | s - Che   | mSpide   | r &   |
|-----------|------------|-----------|------------|------------|------------|------------|------|-----------|-----------|----------|-------|
| CH\$EXACT | CH\$SMILE  | CH\$IUPAC | CH\$LINK.C | CH\$LINK.C | CH\$LINK.F | CH\$LINK.I |      | PubChem   |           |          |       |
| 230.1031  | c1c(C(F)(F | InChI=1S/ | 15532-75-9 | 9          |            |            |      | CID:4296  | KKIMDKM   | 4145     | IIICI |
| 277.183   | C1(\c2c(C0 | InChI=1S/ | 50-48-6    | 2000       |            | D07448     |      | CID:2160  | KRIVIDOWI | 2075     |       |
| 135.1048  | c1(ccccc1) | InChI=1S/ | 300-62-9   | CHEBI      | Delet      | ethis      |      | CID:3007  | KWTSXDU   | 13852819 |       |
| 289.1314  | CN1C2CCC   | InChI=1S/ | 519-09-5   |            |            |            |      | CID:2340  | GVGYEFKI  | 2250     |       |
| 303.1471  | CN1C2CCC   | InChI=1S/ | 50-36-2    | 27958      |            | C01416     |      | CID:44622 | ZPUCINDJ  | 10194104 |       |
| 271.1936  | c12[C@]34  | InChI=1S/ | 125-71-3   |            |            | D03742     |      | CID:69161 | MKXZASY   | 13109865 |       |
| 277.183   | None       | None      |            | None       | None       | None       | None | CID:None  | None      |          |       |
| 165.1154  | c1([C@H](  | InChI=1S/ | 299-42-3   | 15407      |            | C01575     |      | CID:9294  | KWGRBVC   | 8935     |       |
| 237.092   | c1([C@@]   | InChI=1S/ | 33643-46-  | 8          |            |            |      |           | YQEZLKZA  | 158414   |       |
|           |            |           |            |            |            |            |      |           |           |          |       |
|           |            |           |            |            |            |            |      |           |           |          |       |

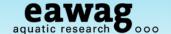

#### MassBank Workflow

#### Infolist Editing (4) – checking "Amphetamine" in ChemSpider

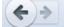

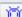

www.chemspider.com/Chemical-Structure.13852819.html?rid=ef48bb23-7628-4c07-96a9-f63f7aca5c18

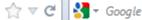

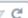

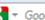

RSC Syntl

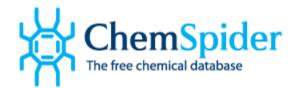

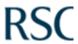

About

More Searches

Web APIs

Help

Retrieved ChemSpider ID is correct, so no changes necessary

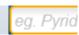

Search term: **Amphetamine** (Found by approved synonym) ?

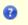

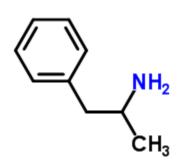

#### 2D 3D Save Zoom

- 0 of 1 defined stereocentres

#### **Amphetamine**

ChemSpider ID: 13852819

Molecular Formula: C9H13N Average mass: 135.206207 Da Monoisotopic mass: 135.104797 Da

Systematic name

1-Phenyl-2-propanamine

- SMILES and InChis
- Cite this record

Want to comment on this record?

Leave Feedback

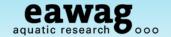

#### Infolist Editing (5) – fill in missing entries for EDDP - search by CAS

| M         | N          | 0         | Р          | Q          | R          | S         | Т          | U          | V          | W          | X         |
|-----------|------------|-----------|------------|------------|------------|-----------|------------|------------|------------|------------|-----------|
| CH\$EXACT | CH\$SMILE  | CH\$IUPAC | CH\$LINK.C | CH\$LINK.C | CH\$LINK.I | CH\$LINK. | CH\$LINK.L | CH\$LINK.F | CH\$LINK.I | CH\$LINK.C | HEMSPIDER |
| 230.1031  | c1c(C(F)(F | InChI=1S/ | 15532-75-9 | )          |            |           |            | CID:4296   | KKIMDKM    | 4145       |           |
| 277.183   | C1(\c2c(C0 | InChI=1S/ | 50-48-6    | 2666       |            | D07448    |            | CID:2160   | KRMDCWI    | 2075       |           |
| 135.1048  | c Searc    | h Cher    | mSpide     | r and      |            | D07445    |            | CID:3007   | KWTSXDU    | 13852819   |           |
| 289.1314  | CIPCIO     | InChi=1S/ | ith CAS    | 2022       | 72 5 (     | in ocy    |            | CID:2340   | GVGYEFKI   | 2250       |           |
| 303.1471  | CN1C2CCC   | Inchi=18/ | 50-36-2    | 30223      | -73-5 (    | C01416    |            | CID:44622  | ZPUCINDJ   | 10194104   |           |
| 271.1936  | c12[C@]3/  | InChI-1S/ | 125-71-3   |            |            | D03742    |            | CID:69161  | MKXZASY,   | 13109865   | 1         |
| 277.183   | None       | None      |            | None       | None       | None      | None       | CID:None   | None       |            |           |
| 165.1154  | c1([C@H](  | InChl=1S/ | 299-42-3   | 15407      |            | C01575    |            | CID:9294   | KWGRBVC    | 8935       |           |
| 237.092   | c1([C@@]   | InChI=1S/ | 33643-46-8 | 3          |            |           |            |            | YQEZLKZA   | 158414     |           |
|           |            |           |            |            |            |           |            |            |            |            |           |
|           |            |           |            |            |            |           |            |            |            |            |           |

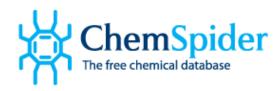

RSC | Advancing the Chemical Sciences

About More Searches Web APIs Help 30223-73-5 Search

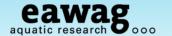

Infolist Editing (5) – EDDP - search ChemSpider by CAS: 30223-73-5

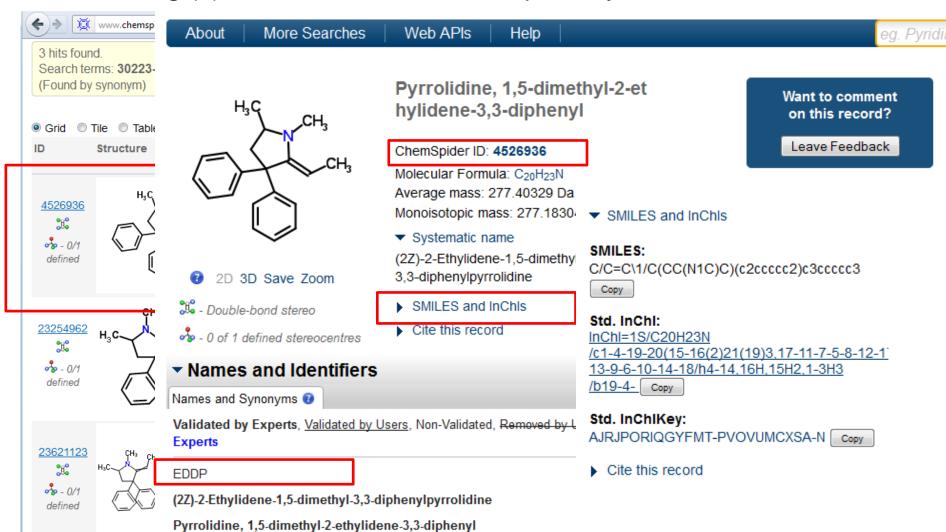

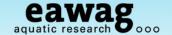

=> http://pubchem.ncbi.nlm.nih.gov/search/search.cgi#

Infolist Editing (5) – EDDP - search PubChem by CAS: 30223-73-5

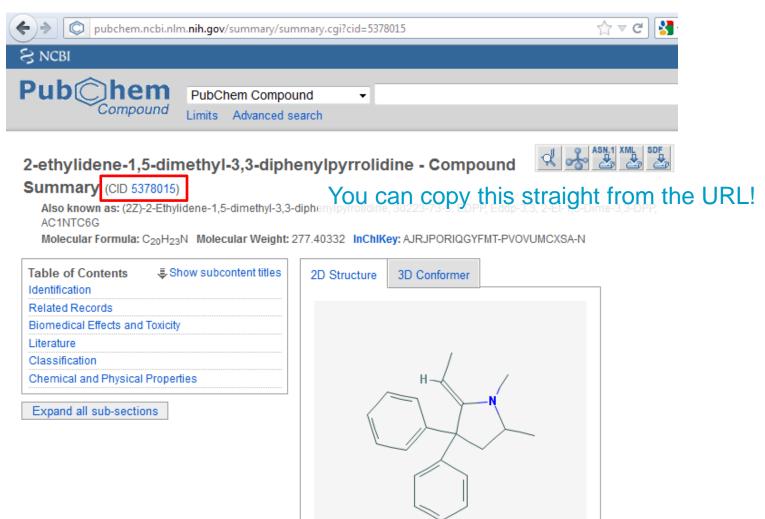

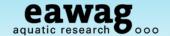

Infolist Editing (5) – fill in missing entries for EDDP – now filled in?

| 35.1048 | c1(ccccc1)  | InChI=1S/    | 300-62-9    | CHEBI       |                                                  | D07445       |              | CID:3007     | KWTSXDU       | 13852819     |         |
|---------|-------------|--------------|-------------|-------------|--------------------------------------------------|--------------|--------------|--------------|---------------|--------------|---------|
| 89.1314 | CN1C2CC     | (InChI=1S/   | 519-09-5    |             |                                                  |              |              | CID:2340     | GVGYEFKI      | 2250         |         |
| 03.1471 | CN1C2CC     | (InChI=1S/   | 50-36-2     | 27958       | į.                                               | C01416       |              | CID:44622    | ZPUCINDJ      | 10194104     |         |
| 71.1936 | c12[C@]3    | InChI=1S/    | 125-71-3    |             |                                                  | D03742       |              | CID:69161    | MKXZASY       | 13109865     |         |
| 277.183 | None        | None         |             | None        | None                                             | None         | None         | CID:None     | None          |              |         |
| 65.1154 | c1([C@H]    | (inchi=1s/   | 299-42-3    | 15407       | <del>                                     </del> | C01575       |              | CID:9294     | KWGRBVC       | 8935         |         |
|         |             | ] InChI=1S/  | _           |             |                                                  |              |              |              | YQEZLKZA      | 158414       |         |
|         | ,,          |              |             |             |                                                  |              |              |              |               |              |         |
| M       | N           | 0            | Р           | Q           | R                                                | S            | Т            | U            | V             | W            | X       |
| CH\$EX  | ACT CH\$SN  | /IILE CH\$IU | PAC CH\$LIN | NK.(CH\$LIN | IK.CCH\$LII                                      | VK.F CH\$LIN | K.k CH\$LINI | K.L CH\$LINK | C.F CH\$LINK. | I CH\$LINK.C | HEMSPID |
| 230.1   | .031 c1c(C( | F)(F InChl=  | 15/ 15532-  | -75-9       |                                                  |              |              | CID:4296     | 6 KKIMDKN     | И 4145       |         |
| 277.    | .183 C1(\c2 | c(C(InChl=   | 15/ 50-48-  | 6 20        | 666                                              | D07448       |              | CID:2160     | 0 KRMDCW      | /1 2075      |         |
| 135.1   | .048 c1(ccc | cc1) InChI=  | 15/ 300-62  | 2-9         |                                                  | D07445       |              | CID:3007     | 7 KWTSXDI     | U 13852819   |         |
| 289.1   | 314 CN1C2   | 2CCC InChI=  | 15/519-09   | )-5         |                                                  |              |              | CID:2340     | 0 GVGYEFK     | 2250         |         |
| 303.1   | 471 CN1C2   | 2CCC InChI=  | 15/ 50-36-  | 2 279       | 958                                              | C01416       |              | CID:4462     | 22 ZPUCIND.   | J 10194104   |         |
| 271.1   | 936 c12[C(  | @]3/InChl=   | 15/125-71   | -3          |                                                  | D03742       |              | CID:6916     | 61 MKXZASY    | 13109865     | _       |
| 277.    | .183 C/C=C  | \1/( InChI=  | 15/ 30223-  | -73-5       |                                                  |              |              | CID:5378     | 80 AJRJPORI   | 4526936      |         |
| 165.1   | .154 c1([C@ | ωH](Inchi=   | 15/1299-42  | 2-3 154     | 407                                              | C01575       |              | CID:9294     | 4 KWGKBV      | C 8935       |         |
| _       |             |              | 15/(33643-  |             |                                                  |              |              |              | YQEZLKZA      | A 158414     |         |

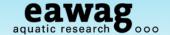

#### Infolist Editing (6) – Check missing PubChem entry?

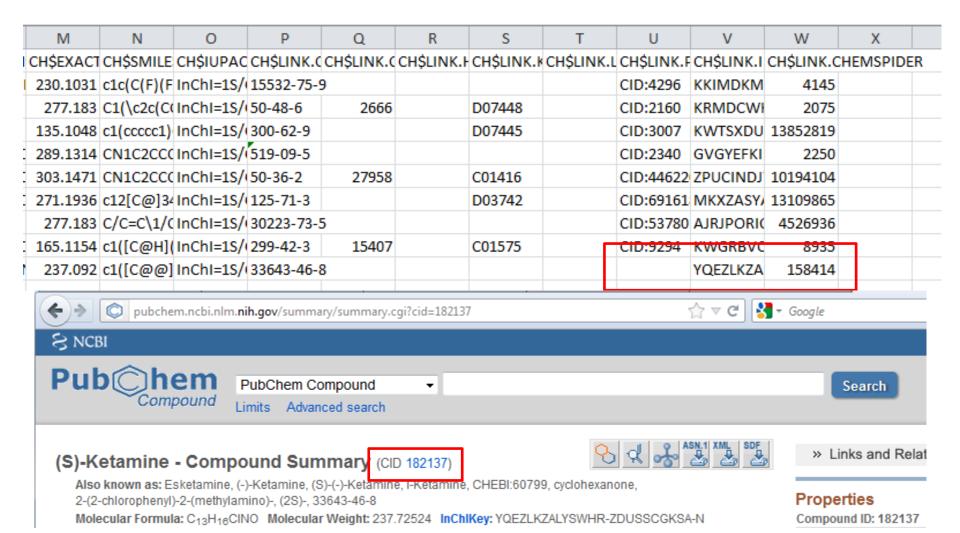

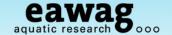

Infolist editing finished! Save under a new name and restart workflow

- Moving Infolists into a separate Infolist folder is recommended!

```
100
101 mb <- resetInfolists(mb)</pre>
102 mb <- loadInfolists(mb, "C:/DATA/RMassBank/InfoLists demo")</pre>
103 # NOTE: if you didn't want to correct the whole list, use this one:
104 #mb <- loadInfolists(mb, system.file("infolists", package="RMassBankData")</pre>
105 # and start the workflow again - "no new data added" is a good sign!
106 mb <- mb > mb <- resetInfolists(mb)
                > mb <- loadInfolists(mb, "C:/DATA/RMassBank/InfoLists_demo")</pre>
107
                > # NOTE: if you didn't want to correct the whole list, use this one:
                > #mb <- loadInfolists(mb, system.file("infolists", package="RMassBankData"))</pre>
                > # and start the workflow again - "no new data added" is a good sign!
                > mb <- mbWorkflow(mb)
                mbWorkflow: Step 1
                mbWorkflow: Step 2
                No new data added.
                mbWorkflow: Step 4
                Compiling: 1 3 Chlorophenyl piperazin 2818 pos.mzML
                                                                       mbWorkflow: Step 5
                Compiling: 1 3 Trifluoromethylphenyl piperazin 2819 pos m
                                                                       mbWorkflow: Step 6
                Compiling: 1 Benzylpiperazin 2820 pos.mzML
                                                                       mbWorkflow: Step 7
                Compiling: Amitriptylin 2821 pos.mzML
                                                                       mbWorkflow: Step 8
                Compiling: Amphetamin 2822 pos.mzML
                Compiling: Benzoylecgonin 2823 pos.mzML
```

And that's it – DONE!

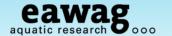

#### Take a look at your new records!

- You can open these in any text editor

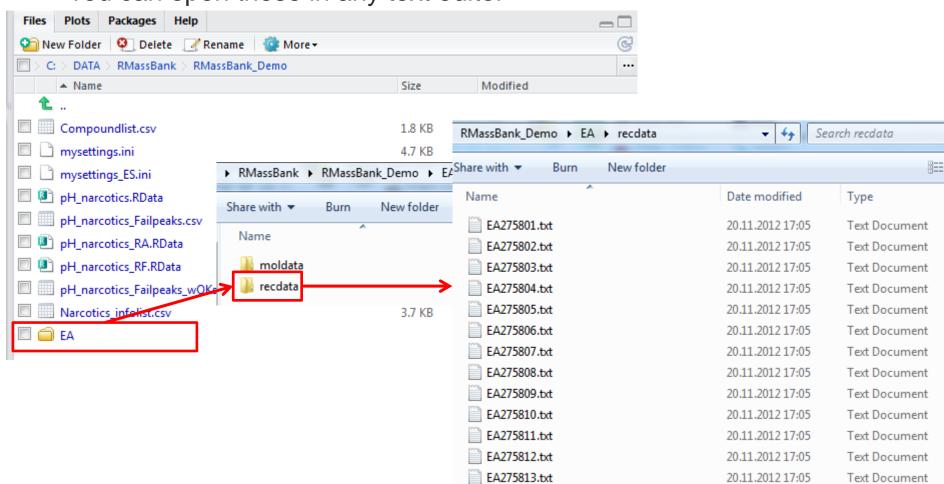

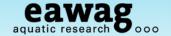

### MassBank Records "recdata"

```
_ 0
  EA275805.txt - Notepad
File Edit Format View Help
ACCESSION: EA275805
RECORD_TITLE: Ephedrine; LC-ESI-ITFT; MS2; 60%; R=7500; [M+H]+
DATE: 2012.11.20
AUTHORS: M. Stravs, E. Schymanski, H. Singer, Eawag
LICENSE: CC BY-SA
COPYRIGHT: Copyright (C) Eawag, 2012
COMMENT: CONFIDENCE standard compound
COMMENT: INTERNAL_ID 2758
CH$NAME: Ephedrine
CH$NAME: (1R,25)-2-(methylamino)-1-phenyl-1-propanol
CH$COMPOUND_CLASS: N/A; Environmental Standard
                              MS$FOCUSED_ION: PRECURSOR_M/Z 166.1226
CH$FORMULA: C10H15NO
                              MS$FOCUSED_ION: PRECURSOR_TYPE [M+H]+
CH$EXACT_MASS: 165.1154
                              MS$DATA_PROCESSING: RECALIBRATE loess on assigned fragments and MS1
CH$SMILES: c1([C@H]([C@@H](N
                              MS$DATA_PROCESSING: WHOLE RMassBank
CH$IUPAC: InChI=15/C10H15NO
                              PK$ANNOTATION: m/z num {formula mass error(ppm)}
-/m0/s1
                                56.0495 1 C3H6N+ 56.0495 -0.46
CH$LINK: CAS 299-42-3
                                70.0652 1 C4H8N+ 70.0651 0.49
CH$LINK: CHEBI 15407
                                91.0542 1 C7H7+ 91.0542 -0.51
CH$LINK: KEGG C01575
                                93.07 1 C7H9+ 93.0699 1.22
CH$LINK: PUBCHEM CID:9294
                                115.0542 1 C9H7+ 115.0542 -0.58
CH$LINK: INCHIKEY KWGRBVOPPL
                                117.0699 1 C9H9+ 117.0699 0.11
CH$LINK: CHEMSPIDER 8935
                                118.0647 1 C8H8N+ 118.0651 -3.86
AC$INSTRUMENT: LTQ Orbitrap
                                132.081 1 C9H10N+ 132.0808 1.55
AC$INSTRUMENT_TYPE: LC-ESI-I
                                133.0886 1 C9H11N+ 133.0886 0.14
AC$MASS_SPECTROMETRY: MS_TYP
                                135.0804 1 C9H110+ 135.0804 -0.68
AC$MASS_SPECTROMETRY: IONIZA
                                148.1121 1 C10H14N+ 148.1121 -0.04
AC$MASS_SPECTROMETRY: ION_MO
                              PK$NUM_PEAK: 11
AC$MASS_SPECTROMETRY: FRAGME
                              PK$PEAK: m/z int. rel.int.
AC$MASS_SPECTROMETRY: COLLIS
                                56.0495 151421.4 24
AC$MASS_SPECTROMETRY: RESOLU
                                70.0652 152358.5 24
AC$CHROMATOGRAPHY: COLUMN_NA
                                91.0542 150051.6 24
AC$CHROMATOGRAPHY: FLOW_GRAD
                                93.07 24399.9 3
5/95 at 25 min, 90/10 at 25.
                                115.0542 229068.4 37
AC$CHROMATOGRAPHY: FLOW_RATE
                                117.0699 1548461.5 251
ACSCHROMATOGRAPHY: RETENTION
                                118.0647 12712.5 2
AC$CHROMATOGRAPHY: SOLVENT A
                                132.081 35161.8 5
AC$CHROMATOGRAPHY: SOLVENT B
                                133.0886 1423545.6 231
MS$FOCUSED_ION: BASE_PEAK 16
                                135.0804 94627.2 15
                                148.1121 6145796.5 999
```

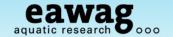

### MassBank Record Structures "moldata"

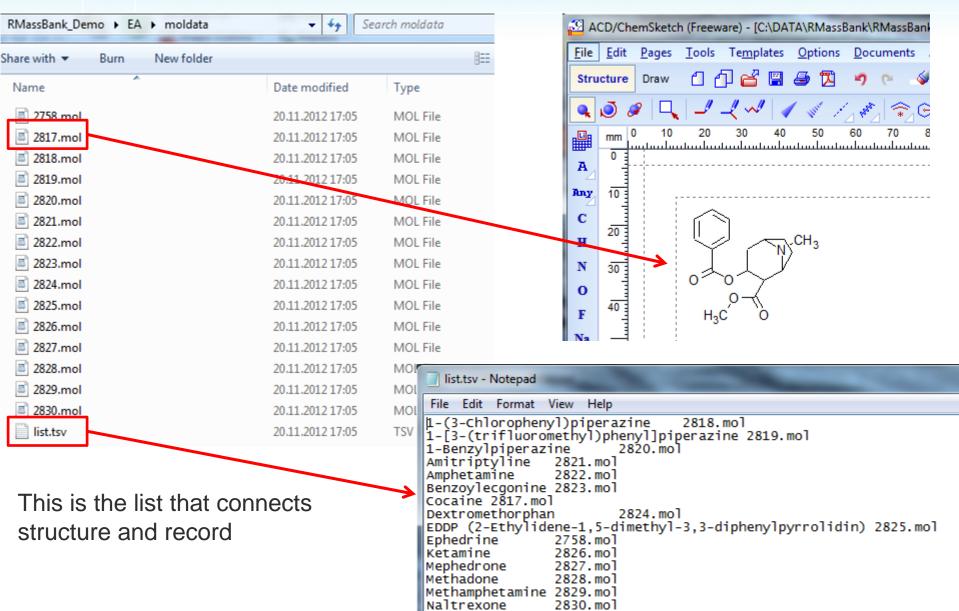

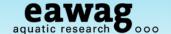

#### Final Tasks for MassBank records:

Create "recdata.zip" and "moldata.zip" (e.g. with 7Zip)

This wasn't automated as this requires additional packages for Windows

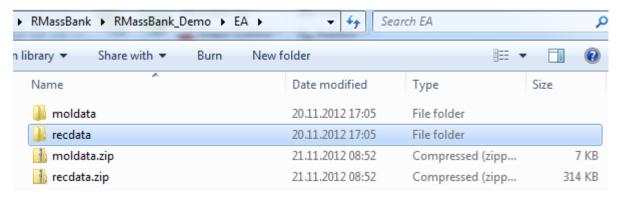

These zip files are now ready for upload to MassBank

- If these are new records for NORMAN MassBank
  - Email these to <u>massbank@normandata.eu</u>
- If these are private records, you can upload to your own MassBank
  - I'll give a few screenshots in the next few slides

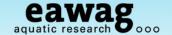

Example with "uchem-massbank" screenshots

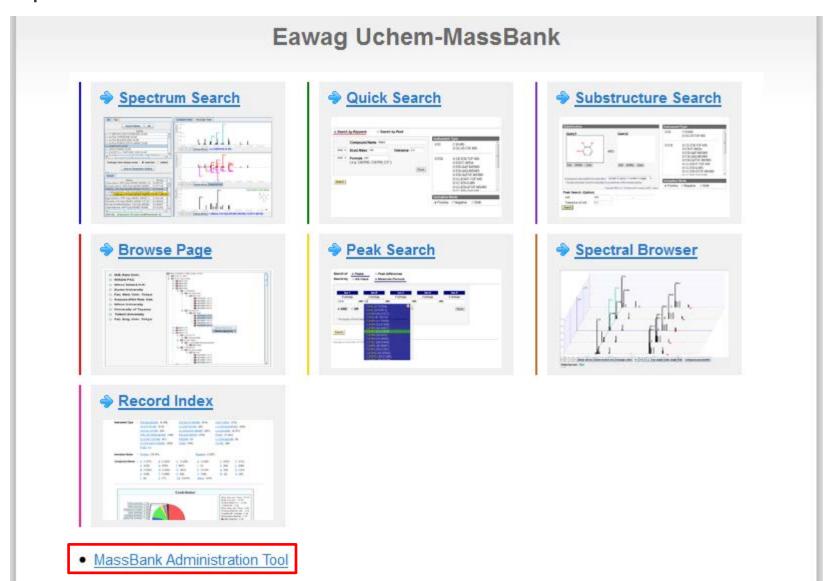

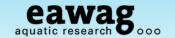

Example with "uchem-massbank" screenshots

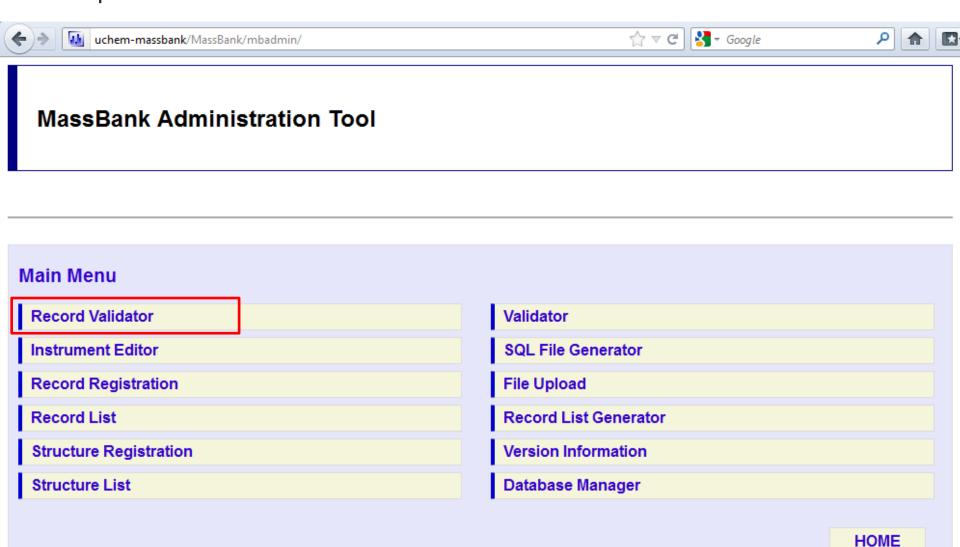

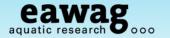

#### Record validation

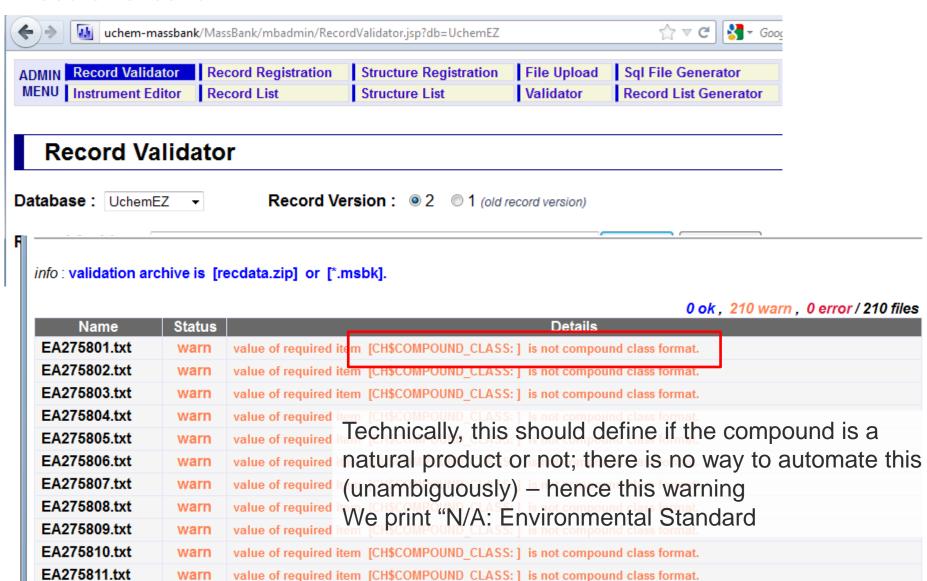

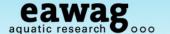

Record Registration

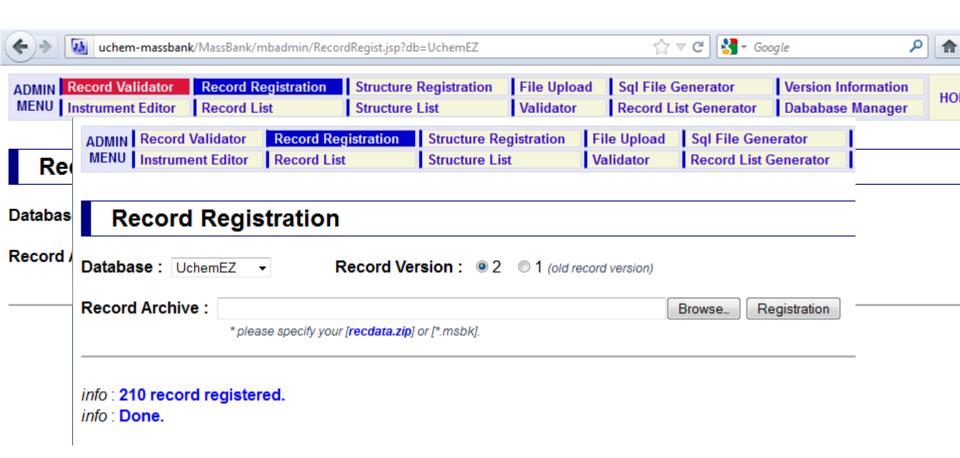

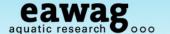

#### Structure Registration

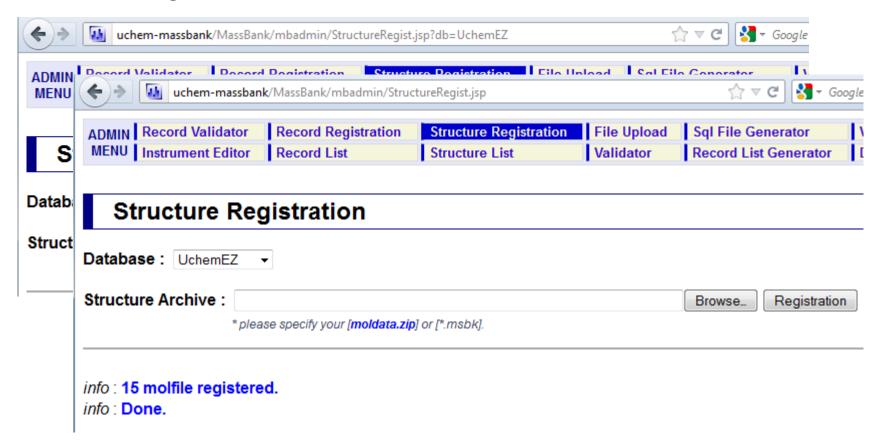

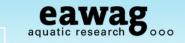

EA282208

EA282202

EA282209

EA282203

EA282214

EA282201

EA282210

EA282204

EA282211

EA282205

EA282206

EA282213

EA282207

mass calculator

### **Records Registered**

Browse MassBank to see what they look like!

### Record Index

Home | Spectrum | Quick | Peak | Substructure | Browser | Browse | Index | MassBank ID: Go Contributor CASMI (42) Chubu Univ. (2,628) EA Uchem Orbi (5,132) EA Uchem Orbi Test (641) EQ Uchem Q Ex (1,262) Eawag Uchem Adducts (153)

Fukuvama Univ. (340) IMM, CAMS & PUMC, China (192) IPB Halle (528) C9H13N ■ Amphetamine 135.10480

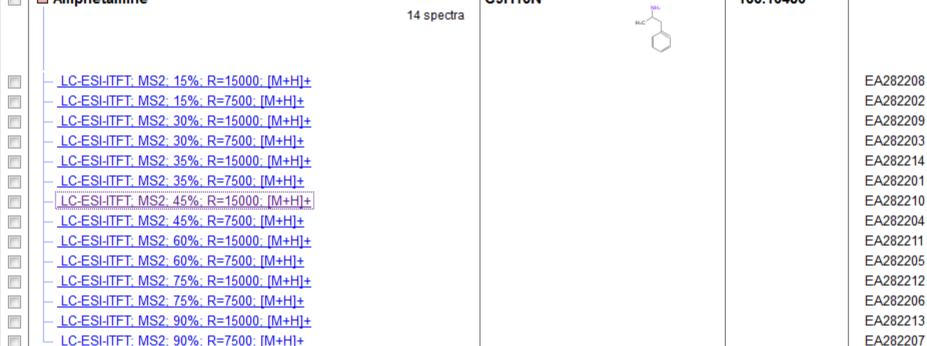

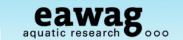

☆ ▼ C Soogle

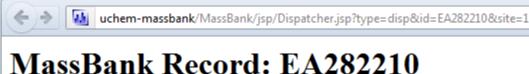

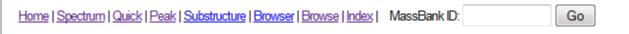

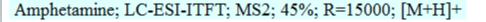

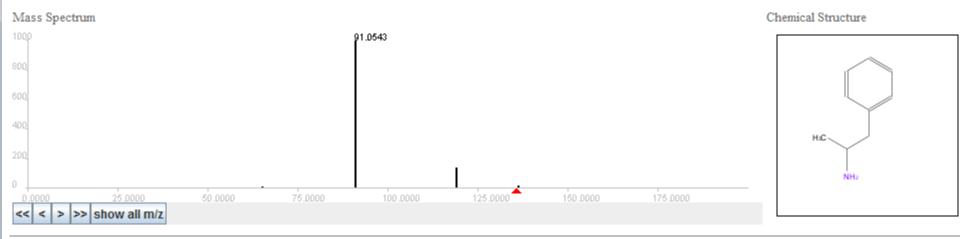

ACCESSION: EA282210

RECORD TITLE: Amphetamine; LC-ESI-ITFT; MS2; 45%; R=15000; [M+H]+

DATE: 2012.11.20

DATE: 2012.11.20 AUTHORS: M. Stravs, E. Schymanski, H. Singer, Eawag

LICENSE: CC BY-SA COPYRIGHT: Copyright (C) Eawag, 2012 COMMENT: CONFIDENCE standard compound

COMMENT: INTERNAL ID 2822

CH\$NAME: Amphetamine CH\$NAME: Amfetamine

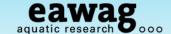

### Take-Home Messages: RMassBank Demo

#### That was a 60+-slide introduction to RMassBank

- Install (and update) RMassBank and necessary programs
- Run RMassBank for trial data
  - Get a basic understanding for the workflow
- Understand the manual checking required
  - "Fail peaks" checking these in raw data
  - Automatic annotation with CTS searching/editing this data
- Generate records with RMassBank
- A quick impression how to upload these records

#### It will be impossible to remember everything!

- o vignette("RMassBank") this contains an extensive explanation
- Stravs et al. 2012, J. Mass Spectrom., DOI: 10.1002/jms.3131

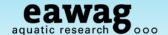

## Acknowledgements

- Marie-Curie Post Doctoral Fellowship (E. Schymanski),
- Eawag Discretionary Funds (M. Stravs)
- o Coauthors: Michael Stravs, Heinz Singer, Juliane Hollender
- O R & MassBank help: Steffen Neumann, Michael Gerlich, Erik Müller, (IPB)
- Discussions: Matthias Ruff, Martin Loos (Eawag);

Tobias Schulze, Martin Krauss, Werner Brack (UFZ)

- MassBank & Naming Rights: Prof. Takaaki Nishioka
- NORMAN Association

O And thank you all for listening!

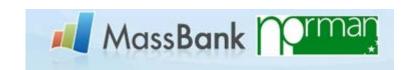

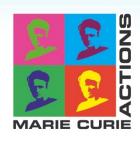

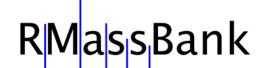

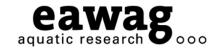

# Any Questions?

massbank@normandata.eu (Tobias – record upload)

massbank@eawag.ch (RMassBank: E. Schymanski, M. Stravs)

http://metabolomics-forum.com/viewforum.php?f=29

emma.schymanski@eawag.ch

DOI: 10.1002/jms.3131
All Details Contained Within!